## **KENWOOD**

## **DPX405BT DPX305U**

ПРИЙМАЧ CD ПОДВІЙНОГО DIN-РОЗМІРУ **Короткий посібник користувача**

**JVCKENWOOD Corporation** 

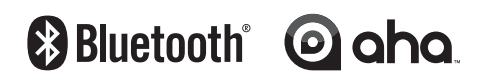

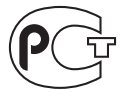

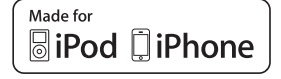

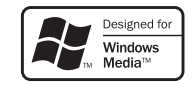

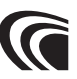

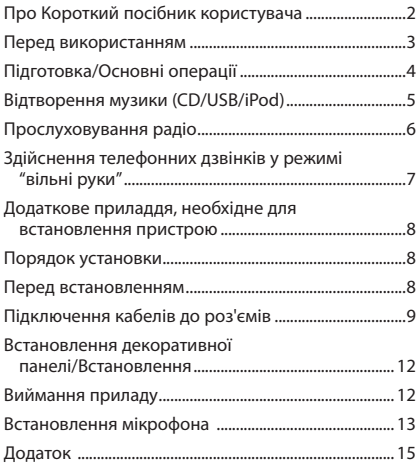

### **Зміст Про Короткий посібник користувача**

В цьому Короткому посібнику користувача пояснюються головні функції пристрою.

Інші функції наведені в посібнику користувача на компакт-диску, що додається.

Для користування посібником користувача вам знадобиться браузер Internet Explorer® 7 або новіший, Firefox® 3.6 або новіший, ChromeTM 20 або новіший, Safari® 5.1 або новіший, iOS Safari® 4.0 або новіший, або AndroidTM 2.2 або новіший.

Специфікації у посібнику користувача можуть. Останню версію можна завантажити з наступного сайту:

manual.jvckenwood.com/edition/im369/

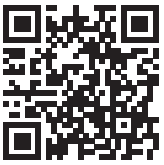

*Ілюстрації з зображеннями дисплея та панелі в цій інструкції є лише прикладами, призначеними для кращого розуміння функцій ручок налаштування. Тому те, що ви бачите на дисплеї в ілюстраціях, може відрізнятися від зображення на дисплеї реального пристрою, деякі зображення на дисплеї можуть не відповідати дійсності.*

### ¤ **УВАГА**

- • Бережіть батареї від дітей, зберігайте в оригінальній упаковці до використання. Негайно утилізуйте використані батареї. У випадку ковтання негайно зверніться до лікаря.
- • Блок батарей або батареї не можна піддавати надмірному нагріванні у променях сонця, вогні тощо.
- • Не розташовуйте пульт дистанційного керування у місцях із підвищеною температурою, наприклад, на панелі приладів.
- • Небезпека вибуху, якщо літієву батарею поміняли неправильно. Замінюйте лише батареєю такого ж або еквівалентного типу.

### 2**ПОПЕРЕДЖЕННЯ**

### **Щоб попередити травми або пожежі, потрібно вжити таких запобіжних заходів:**

- • Перш ніж займатися пристроєм, слід зупинити автомобіль.
- • Щоб запобігти короткому замиканню, не кладіть і не залишайте всередині пристрою жодних металічних предметів (таких як монети чи металічні інструменти).

### ¤**УВАГА!**

- • Рівень гучності слід встановлювати таким чином, щоб водій міг чути звуки, які долинають ззовні. Надмірно великий рівень гучності відтворюваного звуку в автомобілі, що рухається, може стати причиню аварії.
- • Витирайте бруд з панелі сухим силіконом або м'якою тканиною.

Якщо цього не робити, монітор або пристрій можуть вийти з ладу.

### **Конденсація**

Коли в автомобілі діє система кондиціонування повітря, на лінзі лазера може зібратися волога. Це може спричинити помилки під час читання даних з диску. В такому випадку слід вийняти диск та почекати, поки волога випарується.

### **Примітки**

- • Якщо у вас виникли проблеми під час установки, проконсультуйтеся зі своїм дилером Kenwood.
- • Якщо ви купуєте допоміжні аксесуари, проконсультуйтеся зі своїм дилером Kenwood, щоб упевнитися, що вони підходять до вашої моделі і території.
- • Автомагнітола може відображати символи, які відповідають набору символів ISO 8859-5 або ISO 8859-1. "RUSSIAN SET", розділ <11-6. Початкові настроювання> (Інструкція з експлуатації).
- • Функція передавання даних по каналу трансляції (Radio data system) недоступна на території, де така послуга не підтримується жодною з радіостанцій.

### **Інформація щодо дисків, які використовуються в цьому пристрої**

- • Цей пристрій може відтворювати лише CD-диски з такими позначками: .
- Не можна використовувати такі диски:
	- диски, що не мають правильної круглої форми
	- забруднені або з фарбою на поверхні з боку запису
	- записувані та перезаписувані диски, які під час запису не були фіналізовані (інформацію щодо процесу фіналізації можна знайти в програмному забезпеченні для запису та в інструкції з експлуатації до пристрою запису дисків.)
	- диски діаметром 8 см (3 дюйми) (спроба вставити такий диск з адапторним пристосуванням може призвести до виходу з ладу пристрою.)

### **Правила поводження з дисками**

- • Заборонено торкатися поверхні диску з боку запису.
- • Забороняється наклеювати стрічку та подібні речі на диск, а також використовувати диск з наклеєною стрічкою.
- • Забороняється використовувати для роботи з диском додаткове приладдя.
- Заборонено чистити диски розчинниками. Для чищення слід використовувати сухий силікон або м'яку тканину.
- • Чистити диски слід у напрямку від центру до краю.
- • Виймаючи диск з пристрою, слід витягати його горизонтально.
- • Перш ніж вставляти диск в пристрій, слід зняти захисні покриття з країв диску та з центрального отвору.

### **Скидання настройок пристрою**

У випадку наявності порушень у функціонуванні пристрою натисніть кнопку скидання. Після натискання кнопки скидання пристрій повертається до настроювань за промовчанням.

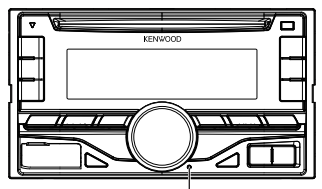

**Кнопка скасування**

### **Підготовка/Основні операції**

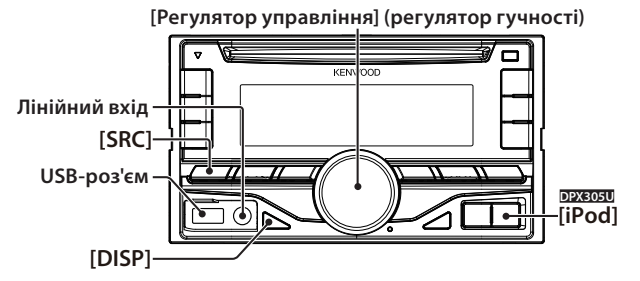

**Скасування демонстраційного режиму** При першому використанні пристрою після встановлення скасуйте демонстраційний режим.

- **1** Для виходу з демонстраційного режиму натисніть [регулятор управління] коли на дисплеї з'явиться напис "CANCEL DEMO PRESS VOLUME KNOB" (приблизно протягом 15 секунд).
- **2** Поверніть **[регулятор управління]** та оберіть "YES", а потім натисніть **[регулятор управління]**. Демонстраційний режим також можна скасувати в режимі настроювання функцій. Див. розділ <11-3. Настроювання демонстраційного режиму> в посібнику користувача.

### **Налаштування годинника**

- **1** Натисніть і утримуйте **[регулятор управління]**.
- **2** Поверніть **[регулятор управління]** та виберіть годину, а потім натисніть **[регулятор управління]**.
- **3** Поверніть **[регулятор управління]** та виберіть хвилину, а потім натисніть **[регулятор управління]**.

### **Живлення**

Електроживлення вмикають натисканням кнопки **[SRC]**.

Натисніть і утримуйте кнопку **[SRC]**, щоб вимкнути живлення.

### **Гучність**

Поверніть **[регулятор управління]**, щоб налаштувати гучність звучання.

### **Функція приглушення звуку**

Натисніть **[регулятор управління]**. Гучність звуку швидко зменшиться.

### **Вибір джерела**

Натисніть кнопку **[SRC]**, щоб вибрати джерело.

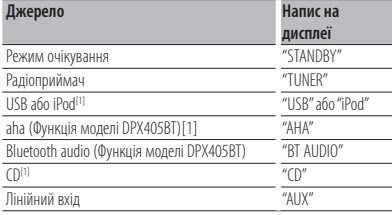

[1] Це джерело можна обрати лише при можливості відтворення.

#### **DPX305U**

Щоб перемкнути вхід на iPod, слід натиснути кнопку **[iPod]**.

### **USB-роз'єм**

Використовується для підключення пристрою USB або iPod.

Для підключення пристроїв USB та iPod рекомендується використовувати додаткові приладдя CA-U1EX (додаткове приладдя) або KCA-iP102 (додаткове приладдя).

### **Лінійний вхід**

Забезпечується підключення портативних аудіопристроїв за допомогою стереофонічного мініз'єднувача (ø 3,5 мм).

### **Вибір відображення на дисплеї**

При кожному натисканні кнопки **[DISP]** вибирається інший режим відображення. Див. розділ <10-4. Вибір тексту для відображення> в посібнику користувача

#### **Прокручування екрана**

Для прокручування на екрані дисплея тексту із списком вмісту компакт-диску або із списком аудіофайлів слід тримати натисненою кнопку **[DISP]**.

### **Відтворення музики (CD/USB/iPod)**

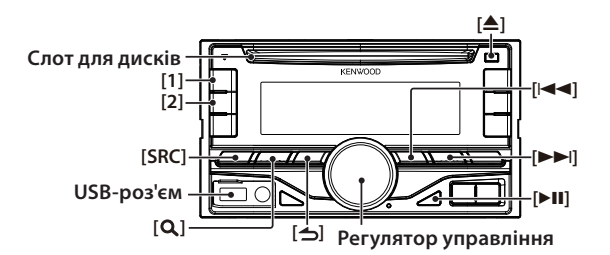

### **Відтворення з диску**

Встановіть диск у **слот для дисків**. Після вставки автоматично виконується перемикання джерела і починається відтворення.

### **Відтворення з USB-пристрою**

Підключіть USB-пристрій або програвач iPod до з'єднувача **USB-роз'єм**, як показано вишче. Після під'єднання автоматично виконується перемикання джерела і починається відтворення. (Максимальний рівень струму живлення порта USB 5 В пост. стр.  $= 1$  А)

### **Вибір папки аудіофайлу**

Натисніть **[1]**, щоб вибрати наступну папку. Натисніть **[2]**, щоб вибрати попереднью папку.

#### **Вибір композиції**

Натисніть кнопку **[**4**]** або **[**¢**]**, щоб обрати композицію.

### **Швидке прокручування композиції вперед або назад**

Натисніть та утримуйте **[**4**]** або **[**¢**]** для швидкого відтворення композиції (доріжки або файлу).

### **Пауза та відтворення**

Натисніть кнопку **[**38**]**, щоб призупинити або продовжити відтворення композиції (доріжки або файла).

### **Пошук музики**

Пошук композиції, яку потрібно відтворити.

- **1** Натисніть кнопку **[ ]**.
- **2** Пошук композиції.

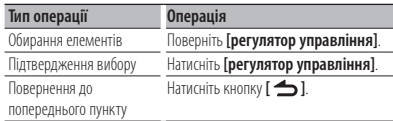

Для скасування пошуку композиції в аудіофайлах чи в iPod, натисніть і утримуйте кнопку **[ ]**.

### **Вилучення компакт-диску**

При натисканні кнопки **[**0**]** виконується викидання диска.

### **Видалення USB-пристрою/ iPod**

Натиснувши кнопку **[SRC]**, перемкніть вхід на будь-яке джерело, крім USB і iPod чи aha, після чого витягніть пристрій USB/ iPod. Якщо витягати пристрій USB/ iPod в той час, коли він використовується як активне джерело, можна пошкодити дані, які в ньому містяться.

### **Прослуховування радіо**

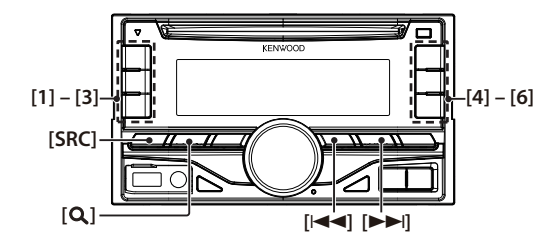

### **Вибір джерела приймача**

Натиснувши кнопку **[SRC]**, виберіть "TUNER".

### **Вибір діапазону**

Натисніть **[ ]**, щоб обрати діапазон FM1, FM2, FM3 або LW/MW.

### **Вибір станції**

Натисніть кнопку **[**4**]** або **[**¢**]**, щоб обрати станцію для прослуховування.

### **Пам'ять запрограмованих станцій**

Натисніть та утримуйте кнопки від (**[1]** до **[6]**), щоб призначити обрану тсанцію.

### **Виклик із пам'яті збережених станцій**

Натисніть одну з кнопок від (**[1]** до **[6]**), що відповідає станції, яку ви хочете слухати.

### **Здійснення телефонних дзвінків у режимі "вільні руки"**

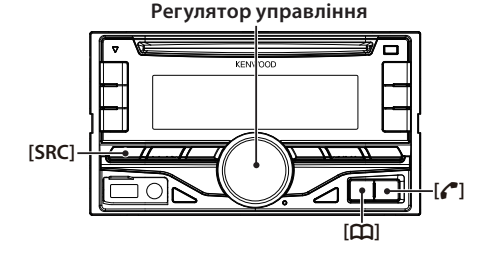

### **Реєстрація пристрою Bluetooth**

Ви можете виконати реєстрацію пристрою Bluetooth у цьому пристрої.

- **1** Натисніть **[SRC]**, щоб увімкнути живлення.
- **2** Почніть реєстрацію автомагнітоли шляхом керування пристроєм Bluetooth. Керуючи пристроєм Bluetooth, зареєструйте автомагнітолу (створіть пару). Оберіть "DPX4\*\*BT" (для DPX405BT) зі списку знайдених пристроїв.
- **3** Якщо з'явиться напис "PARING PASS \*\*\*\*\*\* (назва пристрою Bluetooth) PRESS VOLUME KNOB", перейдіть до пунтку 5.
- **4** Введіть PIN-код ("0000") у пристрій Bluetooth. Переконайтеся, що на пристрої Bluetooth завершено процедуру реєстрації. З'явиться напис "PAIRING PASS \*\*\*\*\*\* (назва пристрою Bluetooth) PRESS VOLUME KNOB". За промовчуванням код налаштовано на "0000". Цей код можна змінити. Див. розділ <15-1. Реєстрація PIN-коду> в посібнику користувача.
- **5** Натисніть **[регулятор управління]**. Починається з'єднання із вашим пристроєм Bluetooth; через деякий час з'явиться напис "PAIRING OK", і буде обране попереднє джерело. Після завершення реєстрації стільникового телефону телефонна книга з телефону автоматично завантажиться в пристрій. (Якщо цього не відбулося, завантажте телефонну книгу, скориставшись засобами керування мобільним телефоном.)

### **Про автоматичне підключення до iPod touch або iPhone через Bluetooth**

**•**  Цей пристрій підтримує функцію Apple Auto Pairing. Підключення iPod touch або iPhone до цього пристрою за допомогою USB-кабелю автоматично реєструє пристрій Bluetooth. 1. Попереш увімкніть Bluetooth на iPod touch або iPhone.

2. Підключіть iPod touch або iPhone до USBтерміналу.

3. Натисніть [регулятор управління], щоб поєднати пристрої після уведення паролю.

### **Набір номера з телефонної книги**

Наберіть номер телефону в телефонній книзі на мобільному телефоні.

Якщо телефонна книга не завантажилася в пристрій, завантажте її, скориставшись засобами керування мобільним телефоном. Див. розділ <15-2. Завантаження телефонної книги> в посібнику користувача.

- **1** Натисніть кнопку **[** 7 **]**.
- **2** Поверніть **[регулятор управління]**, щоб обрати ім'я, а потім натисніть **[регулятор управління].**
- **3** Щоб вибрати номер телефону, поверніть **[регулятор управління]**.
- $4$  Натисніть кнопку **[** $^{\bullet}$  ].
- **Відповідь на телефонний виклик** Натисніть кнопку **[** Ú **]**.

### **Завершення виклику**

Натисніть кнопку **[** Ú **]**.

### **Додаткове приладдя, необхідне для встановлення пристрою**

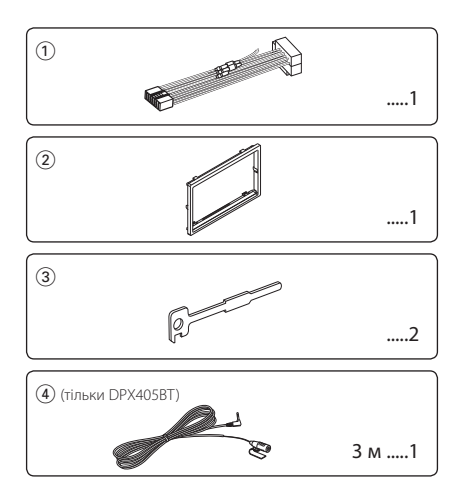

### **Порядок установки**

- 1. Для запобігання короткому замиканню витягніть ключ із замка запалювання та від'єднайте клему - акумулятора.
- 2. Правильно з'єднайте вхідні та вихідні кабелі кожного з приладів.
- 3. Підключіть дріт динаміків з пучку дротів.
- 4. Підключіть дроти в наступному порядку: земля, акумулятор, запалення.
- 5. Підключіть пучок проводів до автомагнітоли.
- 6. Установіть автомагнітолу в автомобіль.
- 7. Знов підключіть клему  $\ominus$  акумулятора.
- 8. Натисніть кнопку скидання.

### **Перед встановленням**

### 2**ЗАСТЕРЕЖЕННЯ**

- • Пристрій можна встановлювати лише в автомобілі з живленням 12 В постійного струму з приєднаним до шасі негативним виводом.
- Електричний контакт проводу запалювання (червоний) та проводу батареї (жовтий) з шасі автомобіля (земля) може викликати коротке замикання та призвести до пожежі. Слід завжди з'єднувати ці дроти з джерелом живлення, використовуючи закриті плавкі запобіжники.

### $A$  УВАГА!

- • Установка та підключення цього продукту вимагає уміння та досвіду. Заради власної безпеки, довірте процес установки та підключення професіоналам.
- Переконайтеся, що ви заземлили прилад до негативного 12 В джерела постійного електричного струму.
- • Не встановлюйте прилад у місці, відкритому для потрапляння прямого сонячного проміння чи вологи. Також уникайте забруднення та можливості потрапляння на пристрій води.
- Не використовуйте власні гвинти. Використовуйте лише гвинти, що надані у комплекті. Використання невідповідних гвинтів може пошкодити пристрій.
- • Навіть якщо живлення вимкнене (з'являється напис "PROTECT"), у кабелі динаміка може статися коротке замикання або ж він може дотикатися до ходової частини автомобіля, у такому випадку активується функція захисту. Проте варто перевірити кабель динаміка.
- • Якщо замок запалювання вашого автомобіля не має позиції ACC, під'єднайте провід запалювання до джерела живлення, яке можна вмикати й вимикати за допомогою ключа запалювання. Якщо підключити провід запалення до джерела постійного живлення, наприклад до проводу батареї, акумуляторна батарея може розрядитися.
- Якшо консоль має кришку, переконайтеся, що ви встановили пристрій таким чином, що передня панель не пошкодить кришку під час закривання і відкривання.
- Якщо запобіжник перегорить, спочатку переконайтеся, що кабелі не дотикаються до інших частин і не спричинять короткого замикання, а потім замініть старий запобіжник на новий з такими ж характеристиками.
- • Ізолюйте непідключені кабелі за допомогою вінілової стрічки або подібного матеріалу. Щоб запобігти короткому замиканню, не знімайте захисних ковпачків з кінців непідключених кабелів та роз'ємів.
- • Правильно підключіть кабелі динаміків до відповідних роз'ємів. Прилад може пошкодитися або працювати неправильно, якщо ви

переплутаєте кабелі $\ominus$  кабелі або заземлите їх ло будь-якої металічної частини автомобіля.

- Якшо до системи приєднуються лише два динаміки, обидва слід під'єднати до передніх вихідних клем, або до задніх вихідних клем (не можна комбінувати підключення до передніх та до задніх клем). Наприклад, якщо приєднати  $\textcircled{\textsc{+}}$ лівого динаміка до передньої вихідної клеми, не можна під'єднувати  $\ominus$  цього динаміка до задньої вихідної клеми.
- • Після установки пристрою слід перевірити справність стоп-сигналів, сигнальних вогнів, двірників тощо.
- Встановлюйте пристрій піл кутом не більше 30°.
- Якшо поблизу антени Bluetooth розташовано металеві предмети, якість приймання може погіршитися. (тільки DPX405BT).

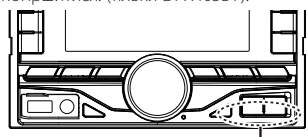

**Блок антени Bluetooth** 

### **Забезпечення доброї якості приймання**

Щоб забезпечити добру якість приймання, візьміть до уваги таке:

- • Спілкування за допомогою стільникового телефону має відбуватися на відстані не більше 10 м (30 футів), при цьому в полі зору не повинно бути перешкод. Дальність зв'язку може скорочуватися залежно від особливостей оточення. Дальність зв'язку може зменшуватися також у тому разі, якщо між апаратом і стільниковим телефоном знаходяться перешкоди. Вищезазначена максимальна відстань, необхідна для забезпечення зв'язку (10 м), не завжди гарантована.
- • Якщо поблизу знаходиться радіомовна станція або переносна радіостанція, то їх сильні сигнали можуть погіршити якість зв'язку.

## !**УВАГА!**

Цей пристрій призначений для встановлення до консолі автомобіля.

Не торкайтеся металевих деталей цього пристрою у процесі використання та протягом певного часу після завершення використання. Температура металевих деталей, наприклад, радіатора охолодження та кожуха, значно підвищується.

### **Підключення кабелів до роз'ємів**

### **Підключення до ISO-роз'єму**

Розташування штекерів для ISO-роз'ємів залежить від типу вашого транспортного засобу. Щоб запобігти пошкодженню вашого пристрою, переконайтеся у правильності підключень. Спосіб стандартного підключення пучка проводів зображено на схемі <sup>1</sup> нижче. Якщо ISO-роз'єм підключено, як зображено на схемі <sup>[2]</sup>, здійсніть правильне підключення відповідно до схеми. При повторному підключенні переконайтеся, що ви підключили кабель так, як зображено [2] нижче (для **Volkswagen** та подібних автомобілів.

1 (Стандартне підключення) Штекер A-7 (червоний) ISO-роз'єму автомобіля з'єднаний з запалюванням, а штекер A-4 (жовтий) з'єднаний з джерелом живлення, що не відключається при вимкненому автомобілі.

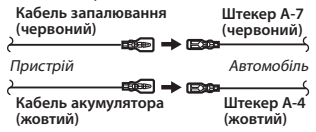

2 Штекер A-7 (червоний) ISO-роз'єму автомобіля з'єднаний з джерелом живлення, що не відключається при вимкненому автомобілі, а штекер A-4 (жовтий) з'єднаний з запалюванням.

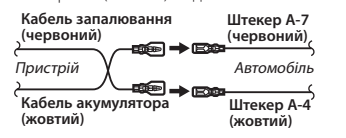

### **Підключення кабелів до роз'ємів**

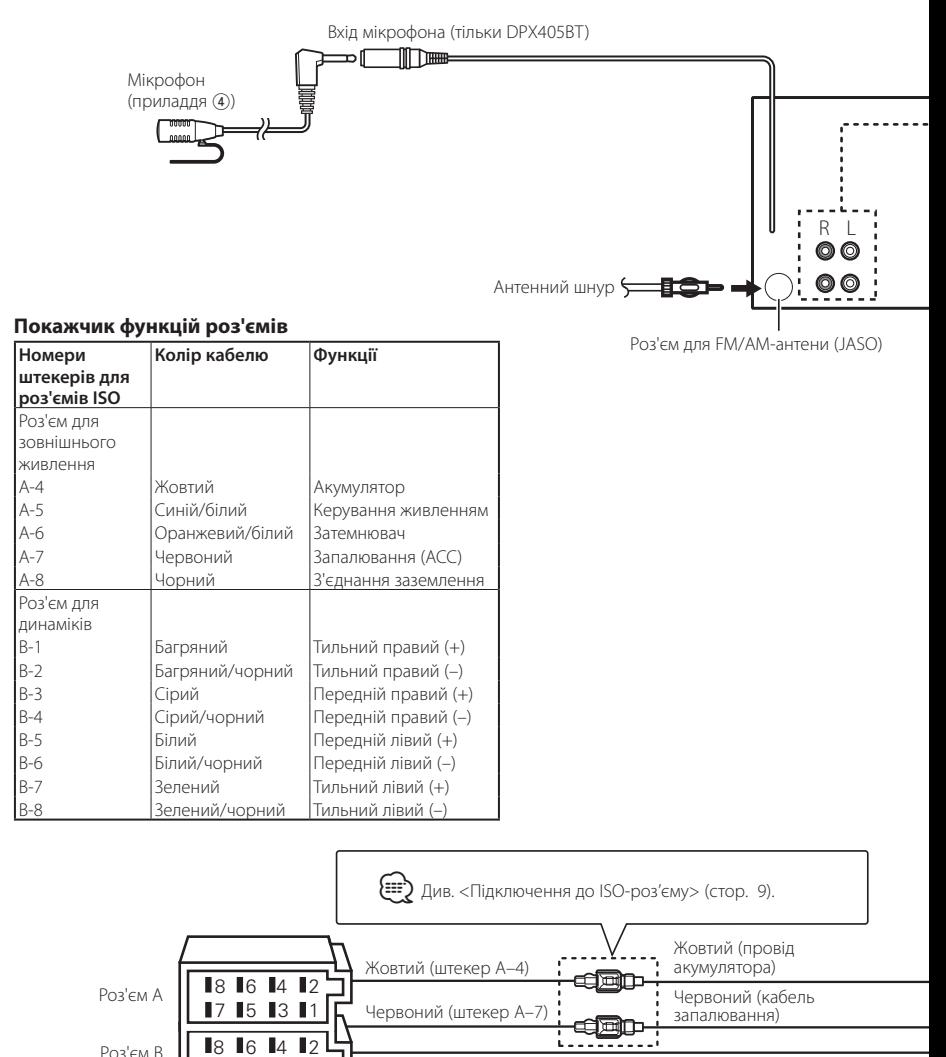

Роз'єм B

1

 $\mathbf{I}$ 3

5 7

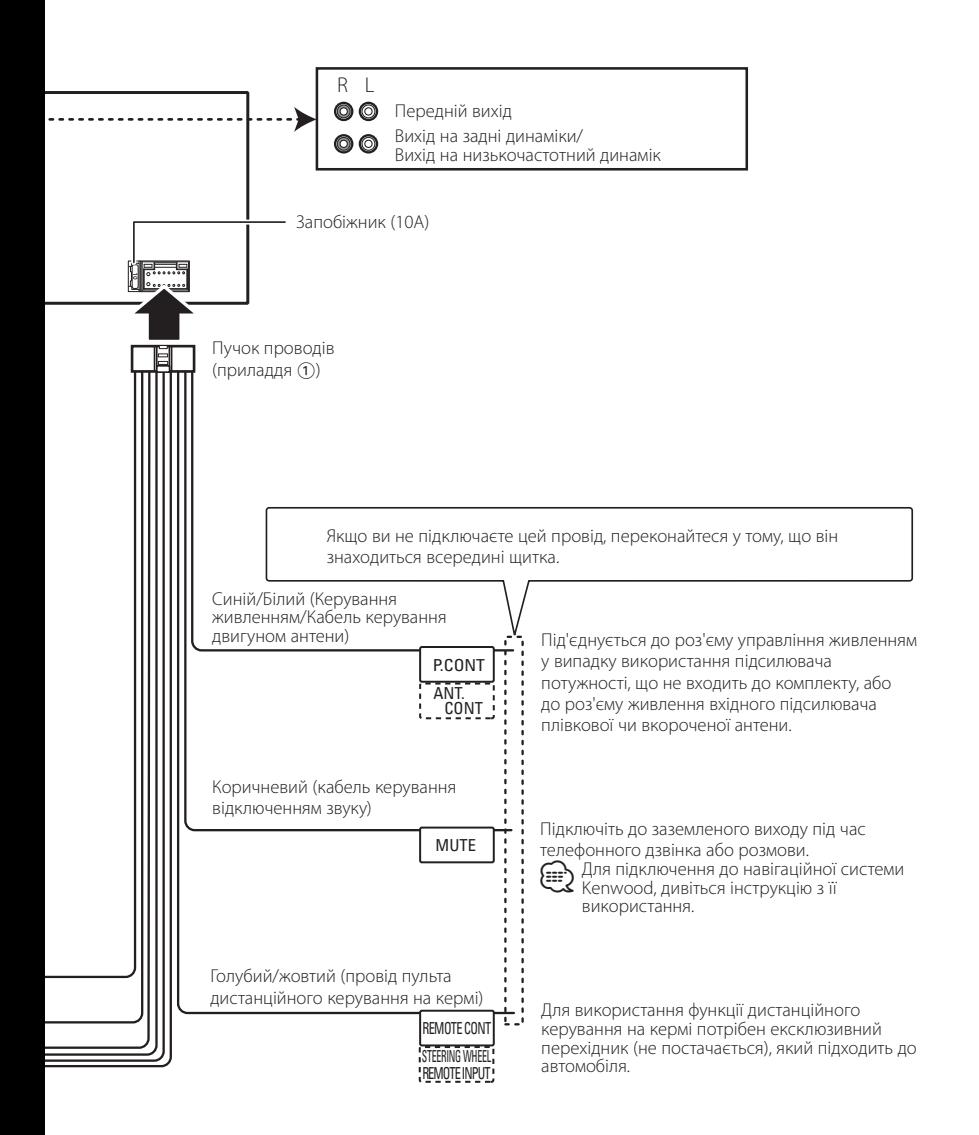

### **Встановлення декоративної панелі/ Встановлення**

### **Встановлення декоративної панелі**

Підключіть приладдя 2 до головного блоку.

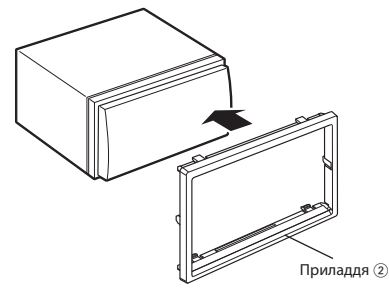

### **Встановлення**

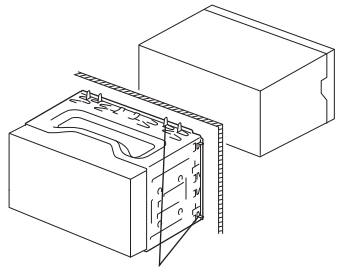

Загніть лапки установочної муфти за допомогою викрутки або подібного інструмента і встановіть її на місце.

### ⁄

• Переконайтеся в тому, що пристрій надійно встановлений на відповідне місце. Якщо пристрій знаходиться в нестійкому положенні, можуть виникнути проблеми з його справністю (наприклад, перепади звуку).

### **Виймання приладу**

### **Встановлення декоративної панелі**

**1** Закріпіть зубці зовнішнього ключа (приладдя 3) і розблокуйте нижні замки. .<br>Опустіть рамку та штовхніть її вперед, як показано на рисунку.

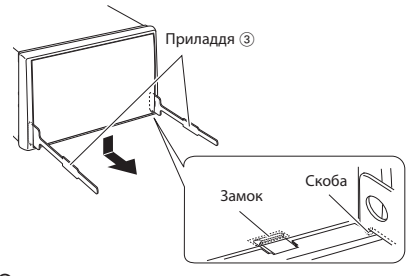

### ⁄

- Рамку можна зняти з верхнього боку таким самим способом.
- **2** Коли низ знято, розблокуйте два верхніх фіксатори.

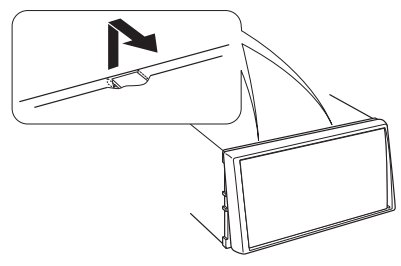

### тільки DPX405BT

### **Виймання приладу**

- **1** Зніміть декоративну панель, як зазначено в розділі <Встановлення декоративної панелі>.
- **2** Вставте два знімальні ключа (приладдя 3) глибоко в пази з обох боків, як це показано на малюнку.

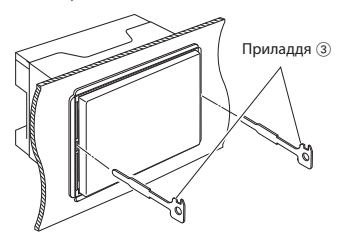

**3** Опустіть знімальні ключі донизу і вийміть пристрій до половини, при цьому натискаючи на його бокові стінки.

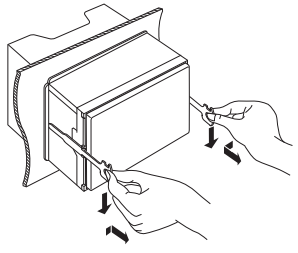

### $\mathbb A$

- **•**  Під час виймання будьте обережними, щоб не поранитися скріплюючими гвинтами знімальних ключів .
- **4** Обережно вийміть пристрій, тримаючи його двома руками, щоб не впустити.

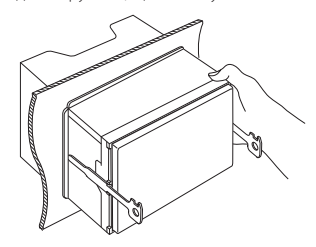

### **1** Перевірте, в якому положенні встановлено мікрофон (приладдя 4).

**Встановлення мікрофона** 

- **2** Поверхню, призначену для встановлення мікрофона, очистіть від оливи та інших забруднень.
- **3** Встановіть мікрофон.
- **4** Прокладіть кабель до пристрою, закріпивши в кількох місцях плівкою або подібним матеріалом.

### ⁄⊞`

• Встановлювати мікрофон слід якомога далі від стільникового телефона.

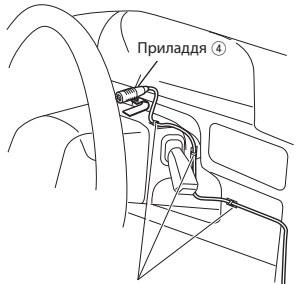

Зафіксуйте кабель звичайною стрічкою.

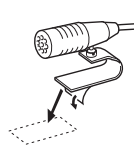

Для закріплення мікрофона на вказаному вище місці зніміть захисне паперове покриття з двосторонньої липкої стрічки.

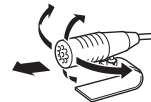

Поверніть мікрофон до водія.

### **Додаток**

### **Про аудіофайл**

- • Відтворювані аудіофайли AAC-LC (.m4a), MP3 (.mp3), WMA (.wma), WAV на пристрої USB (.wav)
- • Формати відтворення дисків CD-R/RW/ROM
- • Формати відтворення дискових файлів ISO 9660 Level 1/2, Joliet, Long file name.
- • Пристрої USB, які можуть забезпечити відтворення Категорія USB-накопичувача
- • Файлова система відтворюваних USB-пристроїв FAT12, FAT16, FAT32

На Інтернет-сайті за адресою

www.kenwood.com/cs/ce/audiofile/ наведено інтерактивний посібник з видів аудіофайлів.

### **Види пристроїв iPod та iPhone, які можна підключати до даного пристрою**

Made for

- iPod touch (4th generation)
- iPod touch (3rd generation)
- iPod touch (2nd generation)
- iPod touch (1st generation)
- • iPod classic
- iPod with video
- iPod nano (6th generation)
- iPod nano (5th generation)
- iPod nano (4th generation)
- iPod nano (3rd generation)
- iPod nano (2nd generation)
- iPod nano (1st generation)
- iPhone 4S
- $\cdot$  iPhone 4
- • iPhone 3GS
- iPhone 3G
- iPhone

Інформацію щодо сумісності з програмним забезпеченням пристроїв iPod та iPhone можна знайти в Інтернеті за адресою: **www.kenwood.com/ cs/ce/ipod/**.

### **Маркування продуктів, у яких використовується лазер**

## **CLASS 1 LASER PRODUCT**

На корпус поміщається наклейка, в якій зазначається, що даний виріб випромінює лазерні промені класу 1. Це означає, що даний пристрій використовує лазерні промені слабшого класу. За межами даного пристрою не існує небезпеки лазерного випромінювання.

Декларація про Відповідність Вимогам Технічного Регламенту Обмеження Використання деяких Небезпечних Речовин в електричному та електронному обладнанні (затвердженого Постановою №1057 Кабінету Міністрів України)

Виріб відповідає вимогам Технічного Регламенту Обмеження Використання деяких Небезпечних Речовин в електричному та електронному обладнанні (ТР ОВНР).

Вміст небезпечних речовин у випадках, не обумовлених в Додатку №2 ТР ОВНР:

- 1. свинець(Pb) не перевищує 0.1 % ваги речовини або в концентрації до 1000 частин на мільйон;
- 2. кадмій (Cd)– не перевищує 0.01 % ваги речовини або в концентрації до 100 частин на мільйон;
- 3. ртуть(Hg) не перевищує 0.1 % ваги речовини або в концентрації до 1000 частин на мільйон;
- 4. шестивалентний хром (Cr6+ ) не перевищує 0.1 % ваги речовини або в концентрації до 1000 частин на мільйон;
- 5. полібромбіфеноли (PBB) не перевищує 0.1% ваги речовини або в концентрації до 1000 частин на мільйон;
- 6. полібромдефенілові ефіри (PBDE) не перевищує 0.1 % ваги речовини або в концентрації до 1000 частин на мільйон.

### **Вимоги Aha™:**

Вимоги для відтворення з джерела Aha™:

#### **iPhone або iPod touch**

- Використання Apple iPhone або iPod з операційною системою iOS4 або новішою.
- • Знайдіть "Aha" в магазині додатків Apple iTunes App Store та встановіть останню версію додатку Aha™ на свій пристрій.
- iPhone/ iPod touch пілключений за допомогою кабелю KCA-iP102.

#### **Android™**

- Використовуйте операційну систему Android 2.2 або новішу.
- • Завантажте додаток Aha™ на свій смартфон з магазину Google play.
- • Пристрій має бути оснащений технологією Bluetooth, що
	- підтримує такі профілі: - SPP (профіль послідовного порту)
- A2DP (розширений профіль поширення аудіо)

#### **ПРИМІТКА**

- • В додатку на вашому пристрої уведіть ваші облікові данні та створіть безкоштовний обліковий запис Aha.
- • Інтернет-з'єднання за технологіями 3G, LTE, EDGE або WiFi.
- • Оскільки послуги Aha™ постачаються іншою компанією, специфікації можуть змінюватись без попередження. Відповідно це може вплинути на сумісність а деякі або усі послуги можуть стати недоступними.
- • Деякі функції Aha™ можуть бути недоступними на цьому пристрої.

#### **Технічні характеристики Секція FM-приймача**

- Діапазон частот (крок 50 кГц) : 87,5 МГц – 108,0 МГц Реальна чутливість (сигнал/шум = 26 дБ) : 0,63 мкВ/75 Ом Гранична чутливість (відношення сигнал/шум = 46 дБ) : 1,6 мкВ/75 Ом Частотна характеристика (± 3 дБ) : 30 Гц – 15 кГц Відношення сигнал/шум (MONO) 75 дБ
- Розподіл стереозвуку (1 кГц) 45 дБ

### **Секція MW-приймача**

Діапазон частот (крок 9 кГц) : 531 кГц – 1611 кГц Реальна чутливість (сигнал/шум = 20 дБ) : 36 мкВ

#### **Секція LW-приймача**

Діапазон частот : 153 кГц – 279 кГц Реальна чутливість (сигнал/шум = 20 дБ) : 57 мкВ

#### **Секція програвача компакт-дисків**

Лазерний діод GaAlAs Цифровий фільтр (цифро-аналогове перетворення) : 8-кратна дискретизація Цифро-аналоговий перетворювач 24 біт Швидкість вала (аудіофайли)  $: 500 - 200$  of /xb. (CLV) Детонація Нижче вимірювальних можливостей Частотна характеристика (± 1 дБ) : 20 Гц – 20 кГц Коефіцієнт нелінійних спотворень (1 кГц)  $.0196$ Відношення сигнал/шум (1кГц) : 105 дБ Динамічний діапазон: 90 дБ Декодування MP3 : Відповідає стандарту MPEG-1/2 Audio Layer-3 Декодування WMA : Відповідає стандарту Windows Media Audio Декодування AAC : Файли AAC-LC ".m4a"

#### **USB-інтерфейс**

Стандарт USB: USB1.1 / 2.0 (повношвидкісний) Файлова система : FAT12/ 16/ 32 Максимальний рівень струму живлення : 5 В пост. стр. 7 1 А

Декодування MP3

- : Відповідає стандарту MPEG-1/2 Audio Layer-
- 3 Декодування WMA

: Відповідає стандарту Windows Media Audio Декодування AAC : Файли AAC-LC ".m4a" Декодування WAV: лінійне-PCM

#### **Секція аудіосистеми**

Максимальна вихідна потужність: 50 Вт x 4 Вихідна потужність (DIN 45324, +В=14,4В) : 30 Вт x 4 Номінальний опір динаміка: 4 – 8 Ом Дія тембру Низькі частоти : 100 Гц ± 8 дБ Середні частоти : 1 кГц ± 8 дБ Високі частоти : 12,5 кГц ± 8 дБ Рівень попереднього виходу/навантаження (компакт-диск): 2500 мВ/10 кОм Опір попереднього виходу: ≤ 600 Ом

#### **Блок Bluetooth (лише DPX405BT)**

Версія: Bluetooth, версія 2.1+EDR сертифіковано Діапазон частот: 2,402 – 2,480 ГГц Вихідна потужність: + 4 дБм (макс.), 0 дБм<br>(серед.), клас потужності 2) Максимальна відстань забезпечення зв'язку : В полі зору — прибл. 10 м Профілі : HFP (профіль "вільні руки") : SPP (профіль послідовного порту) : PBAP (профіль доступу до телефонної книги) : OPP (профіль передачі об'єктів)

- : A2DP (розширений профіль поширення аудіо)
- : AVRCP (профіль дистанційного керування аудіо-відео)

#### **Лінійний вхід**

Частотна характеристика (± 3 дБ) : 20 Гц – 20 кГц Максимальна напруга на вході: 1200 мВ Опір на вході: 10 кОм

#### **Загальна**

Робоча напруга DPX405BT: 14,4 В (допустима 10,5 – 16 В) DPX305U: 14,4 В (допустима 11 – 16 В) Максимальний струм споживання: 10 A Габарити установки (Ш х В х Г) : 182 x 111 x 157 мм Маса: 1,5 кг

- Назва та логотип Bluetooth належать компанії Bluetooth SIG, Inc. і будь яке використання цих знаків компанією JVC KENWOOD Corporation здійснюється згідно з ліцензією. Інші товарні знаки та торгові марки є власністю відповідних власників.
- **•**  The "AAC" logo is a trademark of Dolby Laboratories.
- **•**  "Made for iPod" and "Made for iPhone" mean that an electronic accessory has been designed to connect specifically to iPod or iPhone, respectively, and has been certified by the developer to meet Apple performance standards. Apple is not responsible for the operation of this device or its compliance with safety and regulatory standards. Please note that the use of this accessory with iPod or iPhone may affect wireless performance.
- **•**  iPhone, iPod, iPod classic, iPod nano, and iPod touch are trademarks of Apple Inc., registered in the U.S. and other countries.
- **•**  iTunes and Safari are trademark of Apple Inc.
- IOS is a trademark or registered trademark of Cisco in the U.S. and other countries and is used under license.
- **•**  Android and Chrome are trademark of Google Inc.
- Internet Explorer and Windows Media are registered trademark of Microsoft Corporation in the United States and other countries.
- **•**  Firefox is a registered trademark of Mozilla Foundation in the United States and other countries.
- **•**  aha, the Aha logo, and the Aha trade dress are trademarks or registered trademarks of HARMAN International Industries, used with permission.
- **•**  BlackBerry®, RIM®, Research In Motion® and related trademarks, names and logos are the property of Research In Motion Limited and are registered and/or used in the U.S. and countries around the world. Used under license from Research In Motion Limited.

# **KENWOOD**